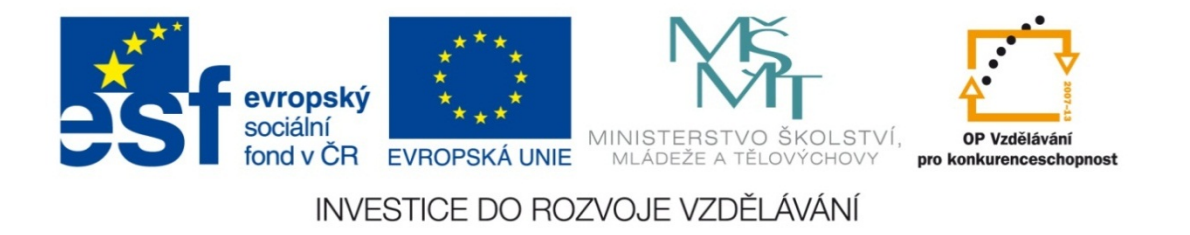

#### **Střední průmyslová škola strojnická Olomouc, tř.17. listopadu 49**

#### **Výukový materiál zpracovaný v rámci projektu "Výuka moderně" Registrační číslo projektu: CZ.1.07/1.5.00/34.0205**

**Šablona: III/2 Informační technologie**

**Sada: 3**

*•*

**Číslo materiálu v sadě: 4**

**Tento projekt je spolufinancován Evropským sociálním fondem a státním rozpočtem České republiky**

*Název: MS Excel – zaokrouhlování*

*Jméno autora: Jan Kameníček*

*Předmět: Práce s počítačem*

*Jazyk: česky*

*Klíčová slova: Funkce, zaokrouhlování*

*Cílová skupina: žáci 2. ročníku střední odborné školy, obor strojírenství*

*Stupeň a typ vzdělání: střední odborné*

*<sup>O</sup>čekávaný výstup: Žáci se naučí zaokrouhlovat v tabulkách aplikace MS Excel pomocí funkce "zaokrouhlit".*

*Metodický list/anotace*

*Prezentace představuje žákům způsob, jak výsledky výpočtů v tabulkách sestavených v kancelářské aplikaci MS Excel zaokrouhlit na žádaný počet míst pomocí funkce "zaokrouhlit", včetně řešeného příkladu.*

*Datum vytvoření: 20. prosince 2012*

# MS Excel – zaokrouhlování

## **Úvod**

Excel obsahuje <sup>n</sup>ěkolik <sup>r</sup>ůzných funkcí pro <sup>r</sup>ůzné druhy zaokrouhlování. V této kapitole si představíme základní funkci ZAOKROUHLIT.

Funkce ZAOKROUHLIT má dva argumenty: zaokrouhlované číslo <sup>a</sup> počet číslic od desetinné čárky, na který je potřeba ho zaokrouhlit. Zadáme‐li jako druhý argument nulu, zaokrouhlí se číslo na nejbližší celé číslo.

Zadáme‐li jako druhý argument záporné číslo, zaokrouhlí se číslo na uvedený počet číslic směrem doleva od desetinné čárky. Podrobněji viz tabulka:

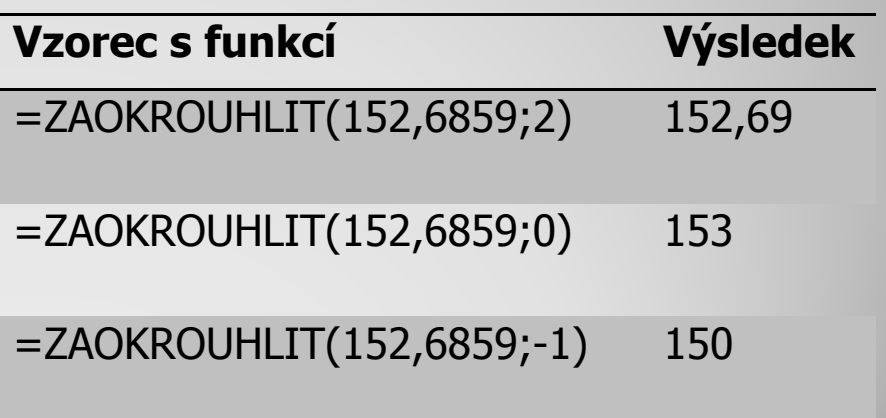

## **Vložení funkce**

Funkci m ůžete vypsat dle p říkladu uvedeného na obrázku v řádku vzorc ů, tj. ru č <sup>n</sup>ě napsat oba argumenty do závorky. Druhou možností je najít funkci <sup>v</sup> seznamu funkcí a argumenty následně zadat <sup>v</sup> nabídnutém okně (op ě t viz obrázek dole).

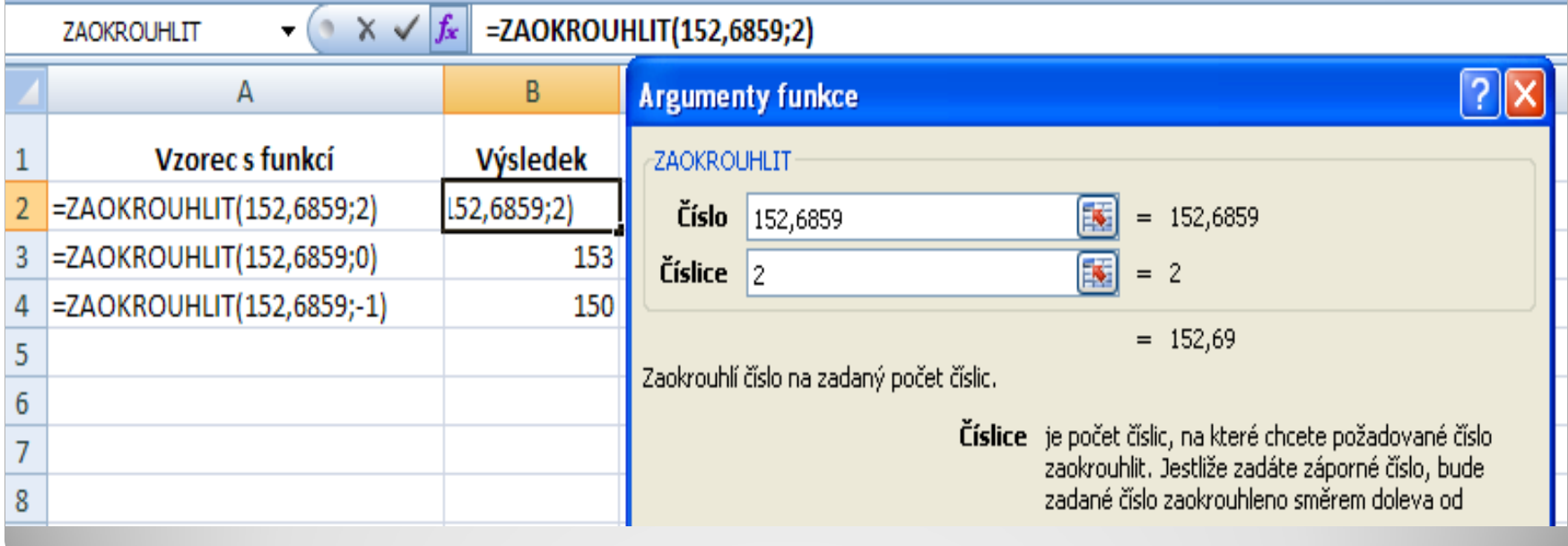

#### **Příklad – zadání**

Vyřešte <sup>v</sup> tabulce následující příklad:

Máme kolíkový spoj, <sup>u</sup> <sup>n</sup>ějž známe průmě<sup>r</sup> kolíku d <sup>=</sup> 11,9 mm, výšku kolíku <sup>s</sup> <sup>=</sup> 20 mm <sup>a</sup> sílu, kterou je namáhán F <sup>=</sup> 104 N.

Údaje zapište do tabulky <sup>a</sup> vypočtěte, jaké hodnoty dosahuje tlak p, který na kolík působí.

Výsledek zaokrouhlete dle zvyklostí na dvě desetinná místa.

#### **Příklad - řešení**

K početnímu řešení daného příkladu potřebujeme znát z výuky mechaniky následující vztah:

$$
p = \frac{F}{d \cdot s}
$$

Následně sestavíme tabulku <sup>a</sup> do ní vložíme vzorec s výpočtem, <sup>v</sup>četně zaokrouhlovací funkce.

## **Příklad – řešení**

#### Tabulka <sup>m</sup>ůže vypadat například následovně:

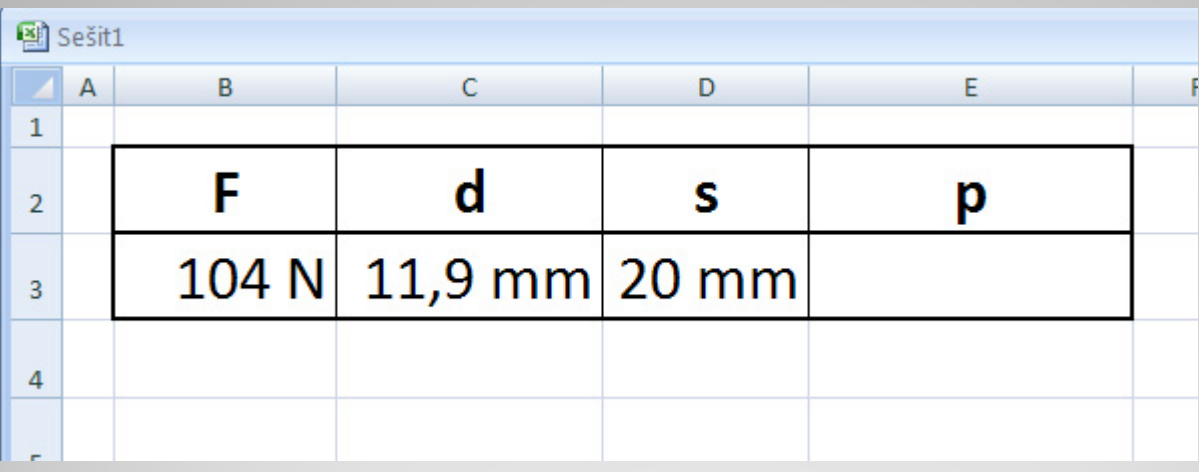

Úplné řešení včetně zaokrouhleného výpočtu naleznete v následujícím odkazu:

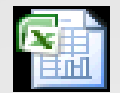

List aplikace Microsoft Office Excel

### **Použité zdroje:**

• *Podpora Office* [online]. Microsoft Corporation, 2013 [cit. 2012-09-

02]. Dostupné z: <u>http://office.microsoft.com/cs-cz/support</u>.